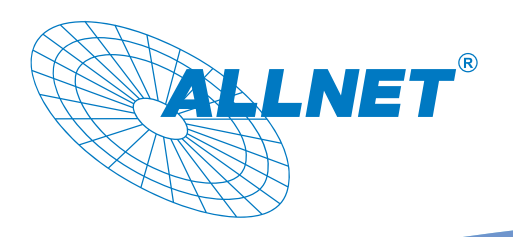

# Schnellinstallation ALL168555 Powerline Passthrough Adapter

- 1. Nachdem Sie den ALL168555 in Ihr Powerline-Netzwerk eingebunden haben (siehe Benutzerhandbuch), stecken Sie den Powerline-Adapter in eine Wandsteckdose in Raum 1.
- 2. Verbinden Sie das eine Ende des Netzwerkkabels mit Ihrem Modem/Router und das andere Ende mit dem Netzwerk Port des Powerline-Adapters.
- 3. In Raum 2 stecken Sie den ALL168555 ebenfalls in eine Wandsteckdose und überprüfen die Powerline LED. Diese LED zeigt Ihnen an, dass der Powerline- Adapter sich mit dem anderen Powerline-Gerät aus Raum 1 verbunden hat.

## **ALL168555 Anzeige- und Bedienelemente Installationsbeispiel** Power LED Aus - Keine Netzspannung<br>An - Netzspannung vorhal - Netzspannung vorhanden - Nachdem die Connect-Taste für 2 Sekunden gedrückt wurde, blinkt die LED zur Bestätigung. - Nachdem die Connect-Taste für 10 Sekunden gedrückt wurde, blinkt die LED zur Bestätigung, dass die Nutzen Sie Verschlüsselung neu gesetzt worden ist. die Steckdose als zusätzliche - Wenn die LED langsam, grün blinkt, dann Stromquelle befindet sich der ALL168555 im Standby-Modus. Powerline LED Aus - Adapter hat keine Verbindung zu einem Powerline-Netzwerk. An - Die LED leuchtet, sobald der ALL168555 eine Verbindung zu einem Powerline-Netzwerk hat. - Die Farbe der LED beschreibt die Qualität der Verbindung, wobei rot für eine schlechte Verbindung steht, orange für eine mittelmäßig bis gute und grün eine hervorragende Verbindungsqualität anzeigt. - Die LED blinkt bei Datentransfer. Netzwerk LED Aus - Keine Netzwerkverbindung An - Es besteht eine Netzwerkverbindung zum angeschlossenen Gerät. - Die LED blinkt bei Netzwerkaktivität. ALLNET 500Mbps Netzwerk Port Zum Anschluss von Netzwerkgeräten. (10/100/1000 Mbit) Connect-Knopf - Für 2 Sekunden gedrückt halten um eine verschlüsselte Verbindung zu einem bestehenden Adapter aufzubauen. - Für 10 Sekunden gedrückt halten, um die Verschlüsselung auf einen zufälligen Wert zu ändern. Bitte Beachten Sie die Anleitung Reset-Knopf Für 3 Sekunden gedrückt halten, um den ALL168555 in den Auslieferungszustand zurück zu setzen.

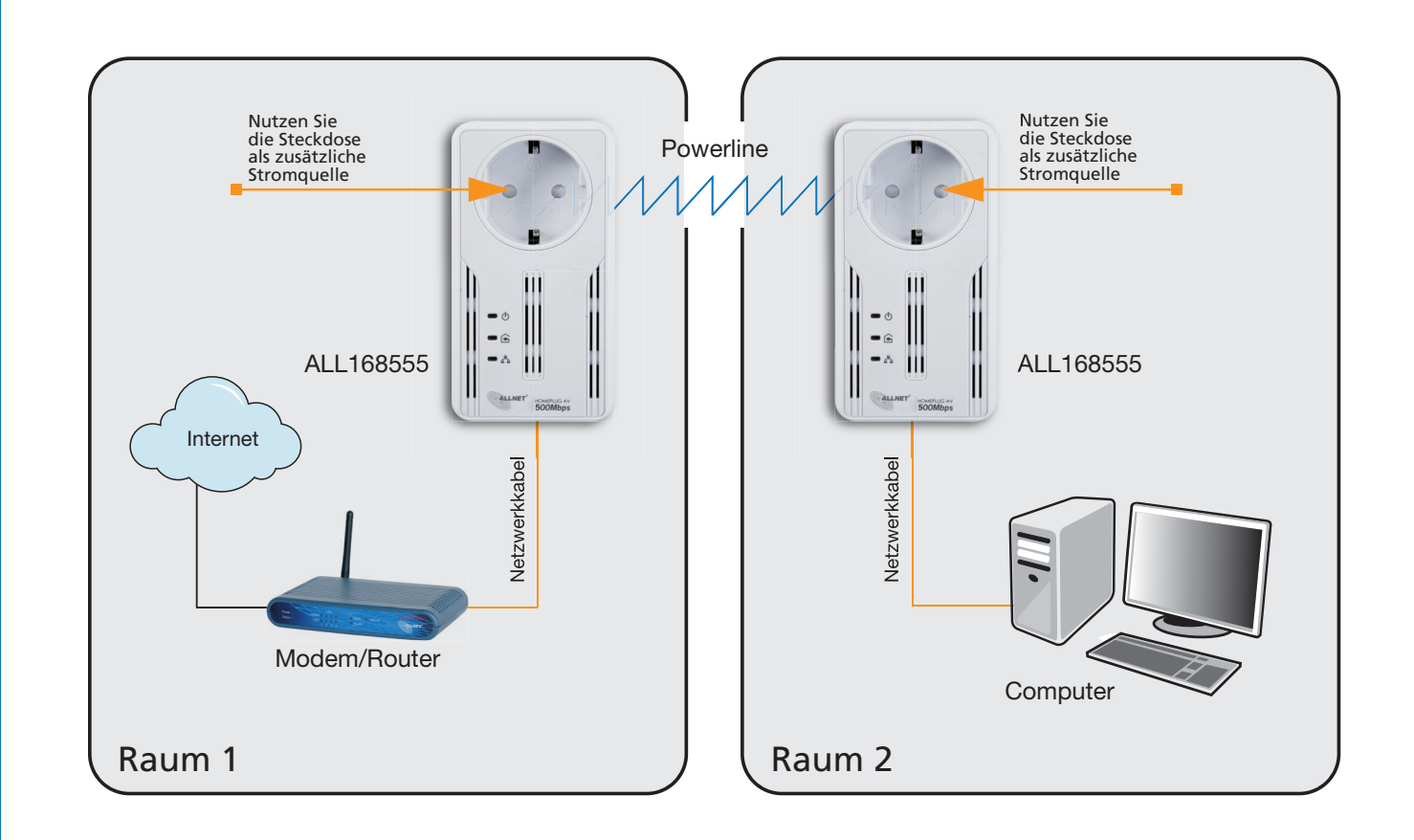

Der ALL168555 ist kompatibel zu allen Powerline-Adaptern, welche den HomePlugAV 200Mbps Standard unterstützen.

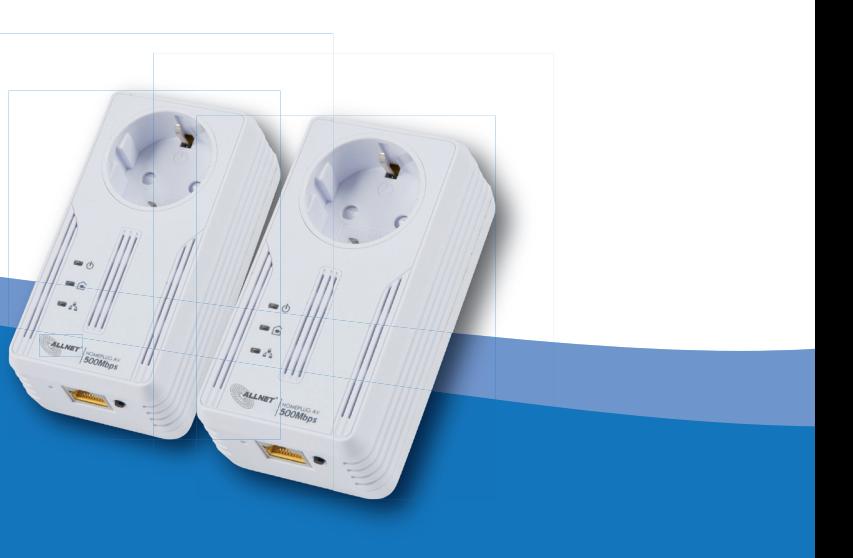

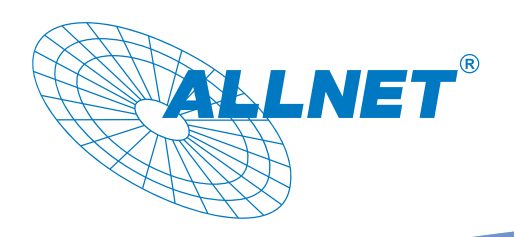

# Easy Start Guide ALL168555 Powerline Passthrough Adapter

## **ALL168555 Overview Setup Diagram**

### Power LED

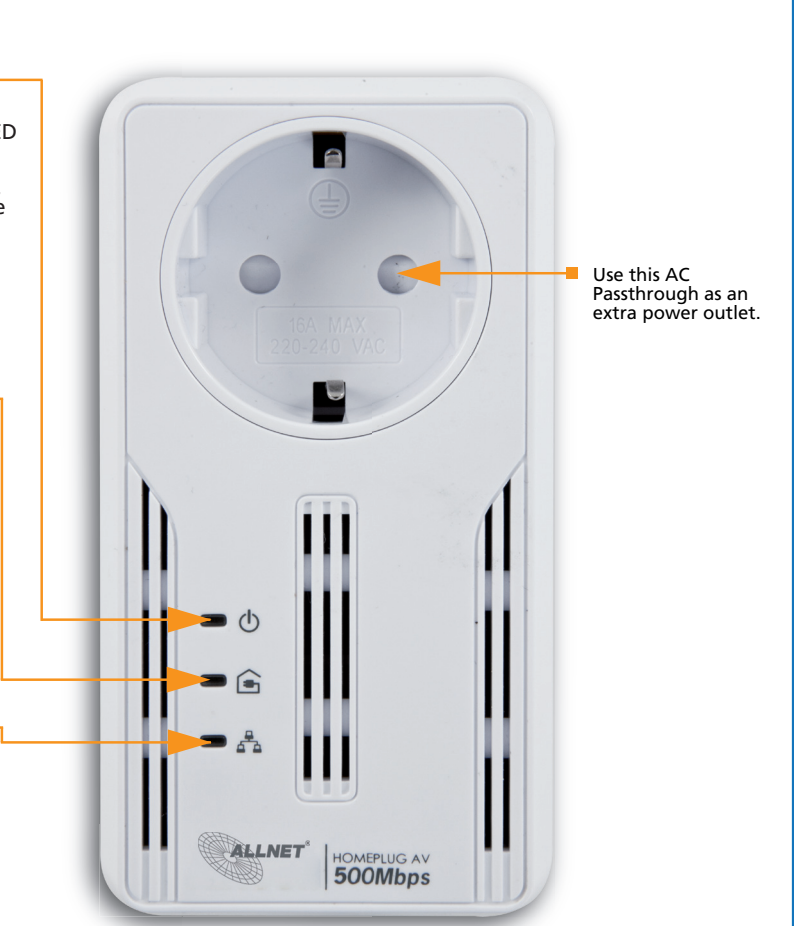

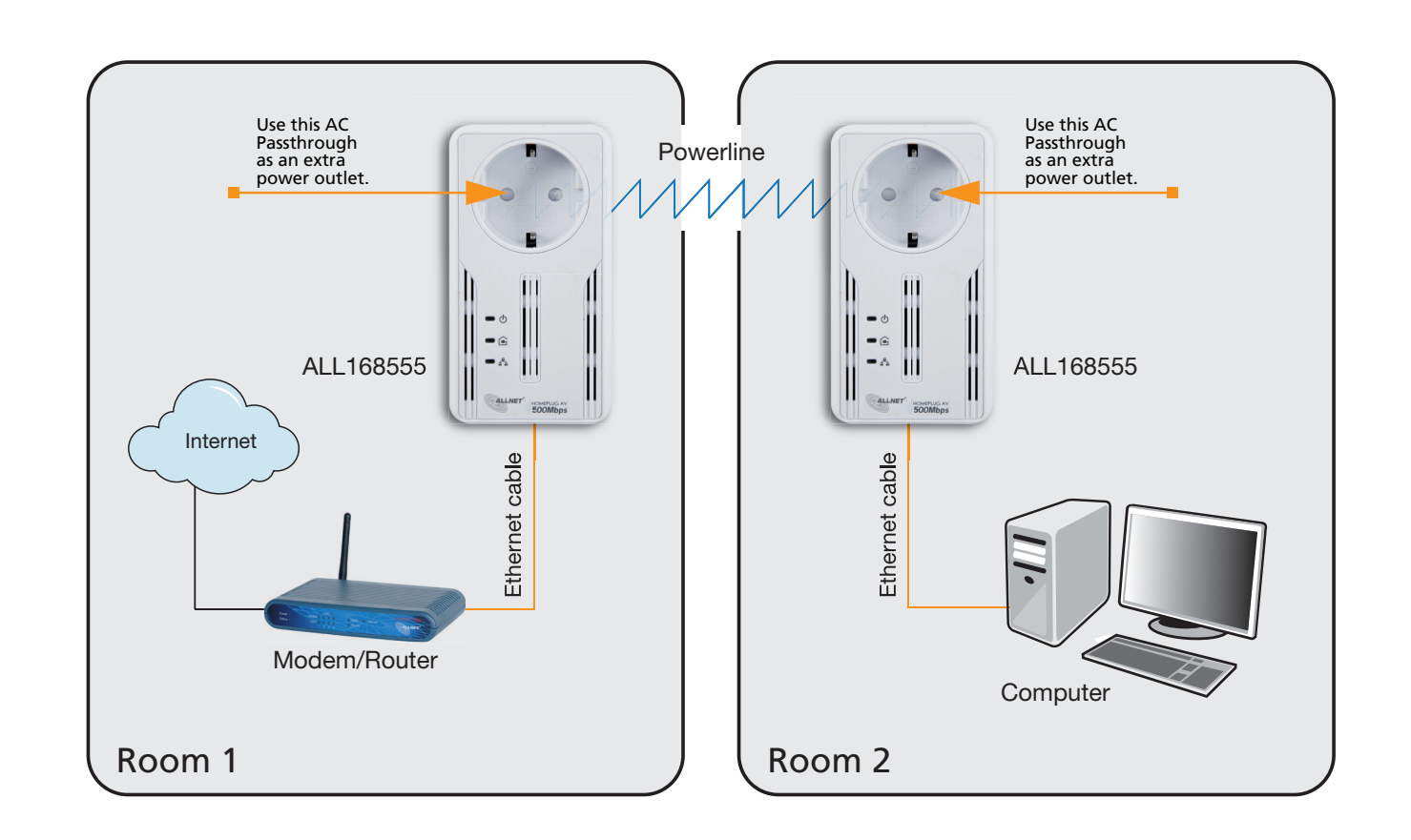

OFF - No Power.<br>ON - After Simi ON - After Simple Connect is pressed for two seconds, this LED will blink to confirm the button is pressed.

- When Simple Connect is pressed for at least 10 seconds, this LED will blink to confirm the Private Network Name is reset.

- OFF An Ethernet device is not connected.<br>ON An Ethernet device is connected.
	- An Ethernet device is connected.
		- The LED flashes to indicate Ethernet activity.
- On Power Saving Mode
- Slowly blinking green.

### Powerline LED

- OFF Device is not connected to a HomePlug AV network. ON This LED remains on when the device is part of a HomePlug AV network.
- The LED colors represents the connection rate within the HomePlug AV network whether it is bad (red), good (amber), or excellent (green).
	- The LED flashes to indicate network activity.

### Ethernet LED

Ethernet Ports

This is where you connect your Ethernet devices. (10/100/1000 Mbit)

- Connect-Button
- Press for 2 seconds to initiate pairing.
- Press for 10 seconds to randomize the private network name.
- For more refer to the manual
- **Reset-Button** Press for 3 seconds to restore factory defaults.

- 1. In Room 1 plug the ALL168555 into the power socket. Connect it to your Modem/Router's Ethernet LAN port with an Ethernet cable.
- 2. In Room 2 plug also the ALL168555 into the power socket. Connect it to your computer's Ethernet port with an Ethernet cable.
- 3. The lighting Powerline LED on the ALL168555 in Room 2 shows that the device is connected to the Powerline device in Room 1. Your ALL168555 is now ready for use. You may now access the Internet.

ALL168555 with AC Passthrough is compatible with other 200Mbps Homeplug AV.

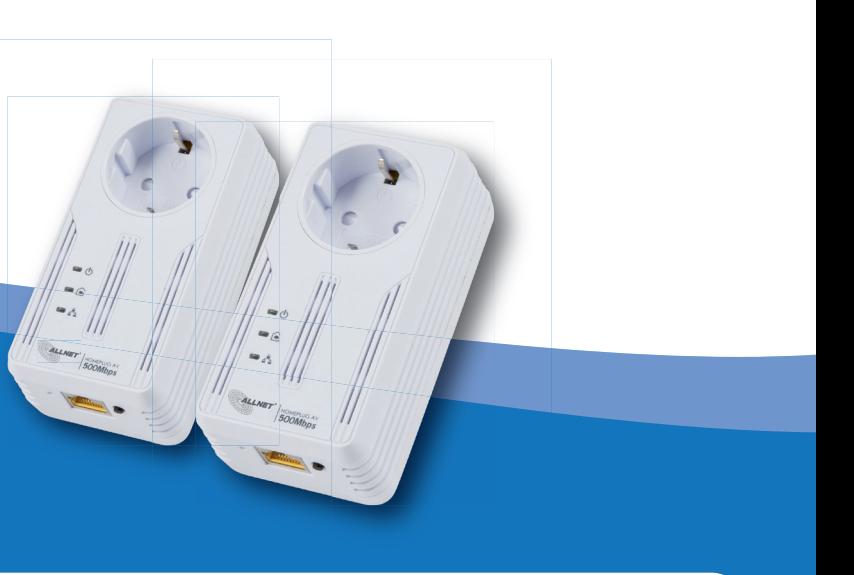